## LMS USER GUIDE MESSAGING

**Messaging** – in addition to the automated emails and messages that are available in specific areas of the LMS (such as Groups, Batch Uploading, Events and Personal Development) there is also an optional feature for sending general messages via the Messaging System in the LMS.

When Messaging is enabled, the user's Inbox can be accessed from the Messaging Centre on their Dashboard

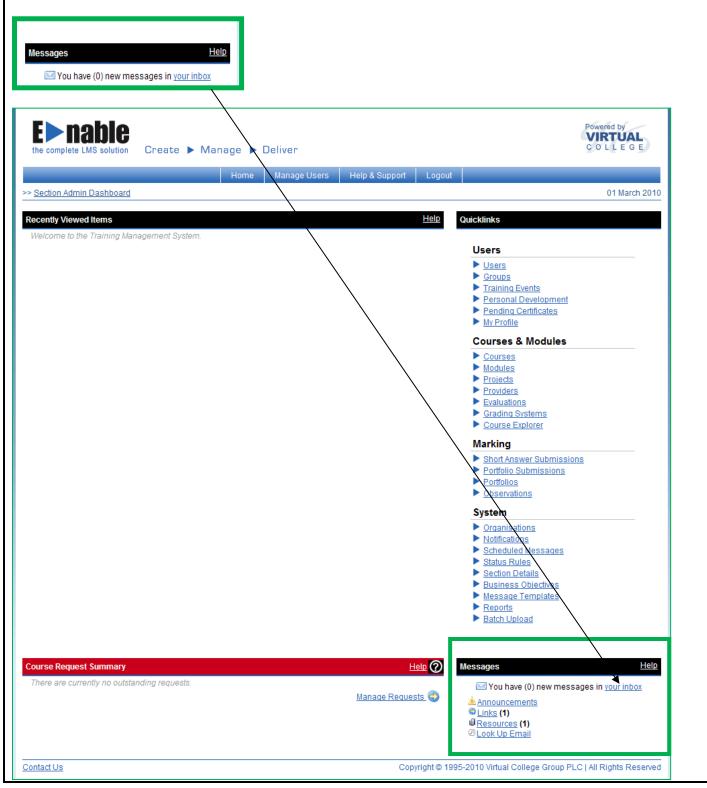

| ACCESSING                                                                                            | MESSAGING                  |                                                                      |                                                       |                  |                                      |                |  |
|----------------------------------------------------------------------------------------------------|----------------------------|----------------------------------------------------------------------|-------------------------------------------------------|------------------|--------------------------------------|----------------|--|
| <ol> <li>Select the<br/>your inbox<br/>from the<br/>Dashboard<br/>access you<br/>messages</li> </ol> | to<br>Mess                 |                                                                      | e (0) new n                                           | nessages         | <u>He</u><br>s ir <u>your inbox</u>  | <u>lp</u>      |  |
| SENDING M                                                                                            | SSAGES                     |                                                                      |                                                       |                  |                                      |                |  |
| 1) Select the                                                                                        | >> Section Admin Dashb     | oard >> <u>Messages</u>                                              |                                                       |                  |                                      | 01 August 2014 |  |
| Send<br>Message                                                                                      | Inbox                      |                                                                      |                                                       |                  | Help Quicklinks                      |                |  |
| message                                                                                              | From                       | Subject                                                              |                                                       | Received Actio   | Delete All IM                        |                |  |
|                                                                                                    | Training Managem<br>System | ent E≻nable LMS: Cou<br>Authorisation                                | rse Request Requires                                  | 22/07/2014       | Send Message                         |                |  |
|                                                                                                    | 🖂 enable sa                | E-learning Alert                                                     |                                                       | 18/07/2014       | View Sent Messages                   |                |  |
|                                                                                                    |                            |                                                                      |                                                       | 0                |                                      |                |  |
|                                                                                                    | Select Recepients          |                                                                      |                                                       |                  |                                      |                |  |
| <ol> <li>You will the see the list</li> </ol>                                                        | of unecuy to a us          | er                                                                   |                                                       |                  |                                      |                |  |
| users that                                                                                           | You can search for a       | a list of users by separatin                                         | g their names with comm                               | as <u>more</u> . |                                      |                |  |
| you can                                                                                              | Surname 🖌 :                |                                                                      |                                                       |                  | Find                                 |                |  |
| message                                                                                              |                            | ounds Like 🔘 Exact Match                                             |                                                       |                  |                                      |                |  |
|                                                                                                    |                            | ment or organisation                                                 |                                                       |                  |                                      |                |  |
|                                                                                                    | ♦ Everyone                 |                                                                      |                                                       |                  |                                      | *              |  |
| 3) Tick the                                                                                          | User Type                  |                                                                      |                                                       |                  |                                      | ~              |  |
| relevant                                                                                             |                            | <b>2 1</b>                                                           | LS298DD                                               |                  |                                      | ~              |  |
| boxes for t<br>users                                                                                 |                            | Skelton                                                              |                                                       | 170909LS         | Learner                              |                |  |
| required                                                                                             | Sally                      | Smith                                                                | LS298DD                                               | 170909SS         | Learner                              |                |  |
|                                                                                                    | Charles                    | Walter                                                               | LS298DD                                               | charles walter1  | Learner                              |                |  |
|                                                                                                    | Francis                    | Woodward                                                             | LS298DD                                               | 100210FW         | Learner                              |                |  |
|                                                                                                    |                            | Youde                                                                | LS298DD                                               | 100210LY         | Learner                              | ~              |  |
|                                                                                                    | Check All Uncheck          |                                                                      |                                                       |                  |                                      | 21 records     |  |
| 4) Select                                                                                            | Submit                     |                                                                      |                                                       |                  |                                      |                |  |
| Submit                                                                                               |                            |                                                                      |                                                       |                  |                                      |                |  |
|                                                                                                    | <b>E</b> nable             | Course & Manager & Dall                                              |                                                       |                  | Powered by<br>VIRTUAL<br>COLLEGE     |                |  |
| 5) Ensure tha                                                                                        | the complete LMS solution  | the complete LMS solution Create ► Manage ► Deliver COLLEGE          |                                                       |                  |                                      |                |  |
| the box is                                                                                           |                            | >> Section Admin Dashboard >> Messages >> Send Message 02 March 2010 |                                                       |                  |                                      |                |  |
| ticked if yo                                                                                         |                            | Sue Butler;                                                          |                                                       | V Sen            | d a Copy Via Email                   |                |  |
| wish to ser                                                                                          | From<br>Subject            | enable sa                                                            |                                                       | <b></b>          |                                      |                |  |
| a copy by<br>external                                                                                | Message                    | H&S - New Version to be re                                           | eased                                                 |                  |                                      |                |  |
| email                                                                                                |                            | of the HS1 - Health                                                  | that there will be an up<br>and Safety Course availab | le in the        | Ensure that the                      |                |  |
|                                                                                                    |                            |                                                                      | fore, I will wait until t<br>new version can be alloc |                  | box is ticked if you wish to send an |                |  |
| 6) Type your message                                                                                 |                            | Kind regards                                                         |                                                       | <u>_</u>         | external email                       |                |  |
| moosaye                                                                                              | Send Cano                  | el                                                                   |                                                       |                  |                                      |                |  |
|                                                                                                    |                            |                                                                      |                                                       |                  |                                      |                |  |

| OTHER MESSAGE OPTIONS                                                                                                    |                                                                                                    |   |  |  |  |  |  |  |
|----------------------------------------------------------------------------------------------------|----------------------------------------------------------------------------------------------------|---|--|--|--|--|--|--|
| The number of new messages in your inbox is shown is shown in the Message area of your Dashboard                                               |                                                                                                    |   |  |  |  |  |  |  |
|                                                                                                    | Messages       Help         Image: Second state of the state of the |   |  |  |  |  |  |  |
| <b>E</b> nable the complete LMS solution                                                                                                    | Create  Manage  Deliver Home Virtual College Help & Support Logout 02 March 2010                                                                                                    |   |  |  |  |  |  |  |
| Active Learning     Completed I       Active Learning     Export       Title     LMS - Administrator Training ep       PAB - Computing     PAB | Learning       Requested Learning       Personal Development       Help (?)         Type       % Complete       Action         wip       Portfolio Course       (?)         E-learning       (?)         WIP       Portfolio Course       (?)         E-learning       (?)       (?)         WIA       (?)       (?)         WIA       (?)       (?)         WIA       (?)       (?)         WIA       (?)       (?)         WIA       (?)       (?)         WIA       (?)       (?)         Wessages       Help                                                                                                    |   |  |  |  |  |  |  |
| <u>Contact Us</u>                                                                                                    | Copyright © 1995-2010 Virtual College Group PLC   All Rights Reserved                                                                                                    |   |  |  |  |  |  |  |
| 1) You then use<br>the icons to<br>carry out any<br>of the<br>following                                                                        | >> Section Admin Dashboard >> Messages 01 August 2014                                                                                                    | 4 |  |  |  |  |  |  |
| Actions<br>available                                                                                                    | Inbox Help QuickKinks From Subject Receited All Massages                                                                                                    | I |  |  |  |  |  |  |
| View<br>Message                                                                                                    | Training Management E>nable LMS: Course Request Requires 22/07/014                                                                                                    |   |  |  |  |  |  |  |
| message                                                                                                    | enable sa E-learning Alert 18/07/2014                                                                                                    |   |  |  |  |  |  |  |
| $\oslash$                                                                                                    | Contact Us Accessibility Copyright © 1995-2014 Virtual College Group PLC   All Rights Reserved                                                                                                    | ī |  |  |  |  |  |  |
| Delete<br>Message                                                                                                    |                                                                                                    |   |  |  |  |  |  |  |
| Reply to<br>message                                                                                                    |                                                                                                    |   |  |  |  |  |  |  |

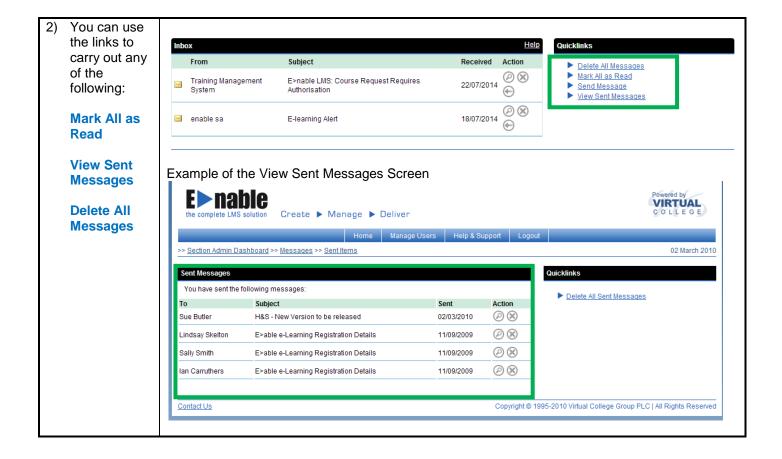